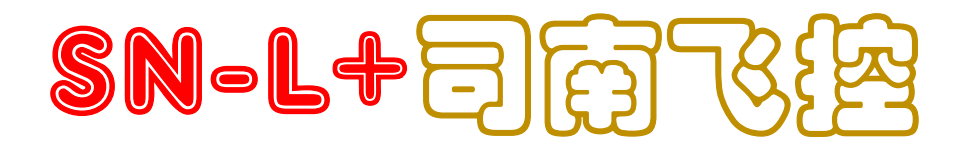

FixedWingFLightController + Pixel OSD

Verv2.2 FW 3.2+

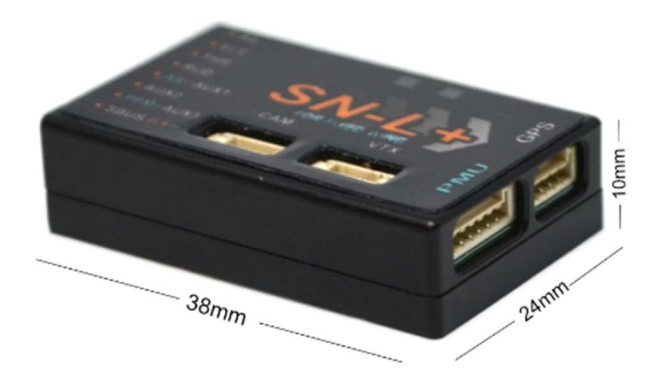

# **LeFeiRC**

2020/4/20

# WARING:

Please strictly observe the relevant national laws and regulations for safe flight. We do not advocate flying high, flying far, experience the fun of the model airplane in a fully safe environment, and create a good environment for model airplane sports! Before using the flight control, you must fully understand the various safety details and deeply understand that the flight is risky. It is impossible to be completely reliable on the equipment and any electronic products on the aircraft. You should use the Sinan (SN\_L) fixed-wing flight control to evaluate the product and use the system according to relevant regulations. The system provider does not use the product for any use. Responsible for direct or indirect losses and consequences.

# i. 目录

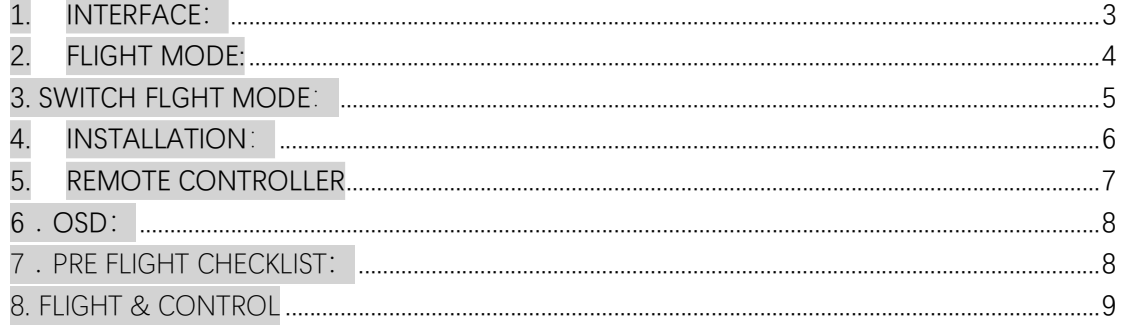

# 1. INTERFACE:

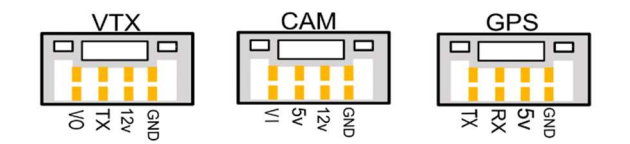

### $\triangleright$  POWER

- ① VTX, CAM, are powered by PMU 12V
- ② GPS, FC are powered by PMU 5V
- ③ Servo and receiver are powered by external BEC

#### $\triangleright$  LED

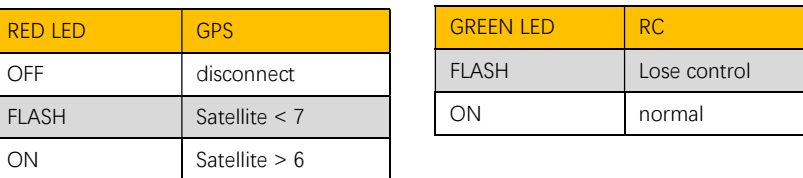

#### $\triangleright$  CONNECTOR

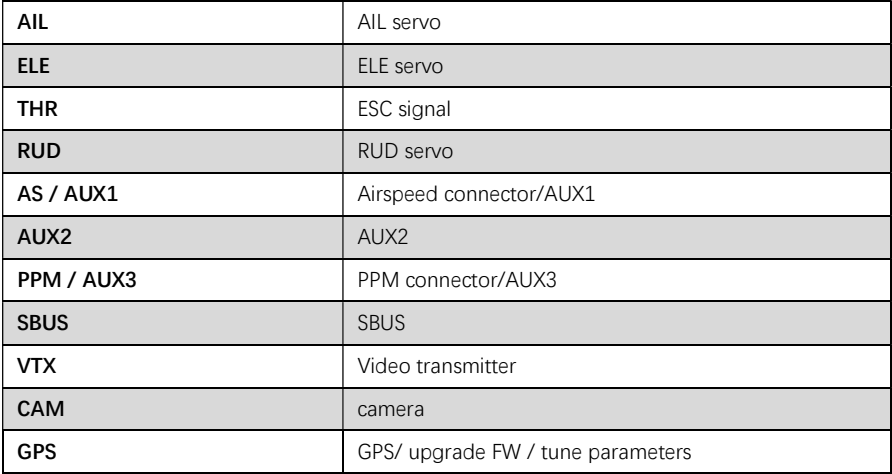

#### HOW TO CONNECT DIGITAL VIDEO TRANSMITTER

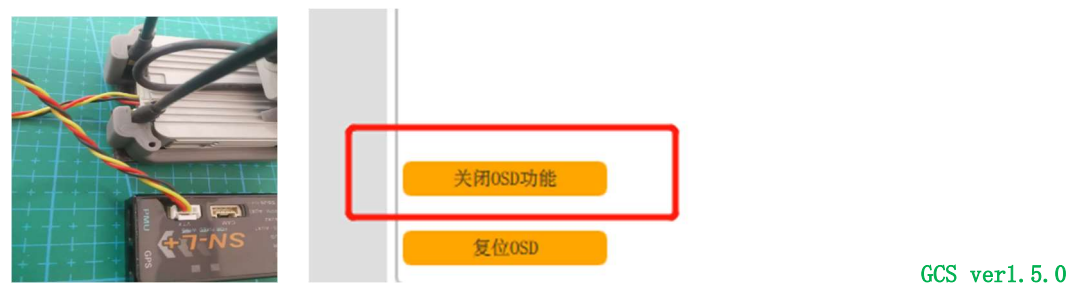

If you do not use OSD function, please close it by SN\_GCS. Set telemetry port as  $\langle DJI\rangle$  by OSD  $\langle MISC\rangle$  or SN\_GCS.

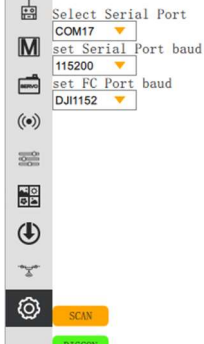

# $\triangleright$  HOW TO CONNECT SN\_GCS (GPS port baud:115200)

Connect to GCS by our upgrade tool board or Bluetooth.

# 2. FLIGHT MODE:

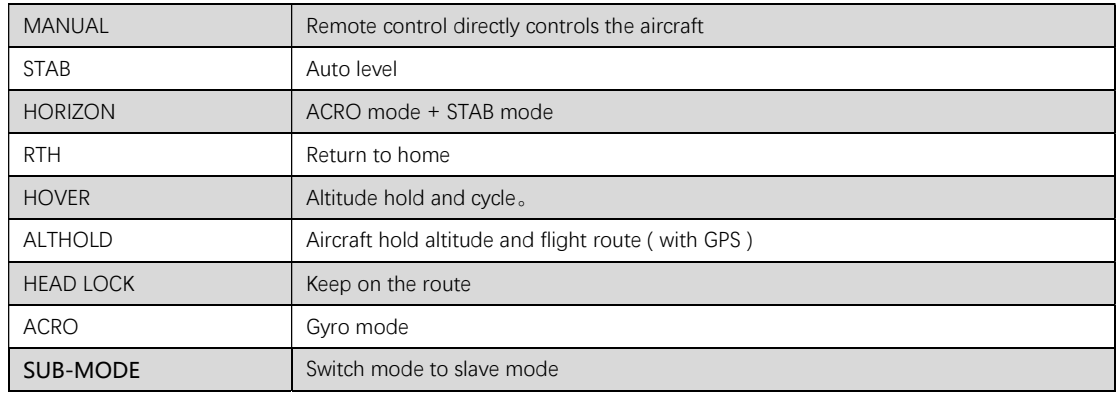

 $\triangleright$  RTH MODE

① You need to set < CRUISING SPEED >, < CIRCLE RADIUS >, < RTH SAFE ALTITUDE > and < RTH ALTITUDE > in the RTH mode.

< RTH SAFE ALTITUDE > refers to the height that the aircraft needs to maintain when returning home; for example: The aircraft begins to return home at an altitude of 2000 meters. At this time, when the < RTH SAFE ALTITUDE > is set to 500m, the aircraft will slowly descend to 500 meters and then return home ; If the < RTH SAFE ALTITUDE >is less than 500 meters, the aircraft will climb to a height of 500 meters first.

< RTH ALTITUDE > refers to the altitude when the plane is hovering

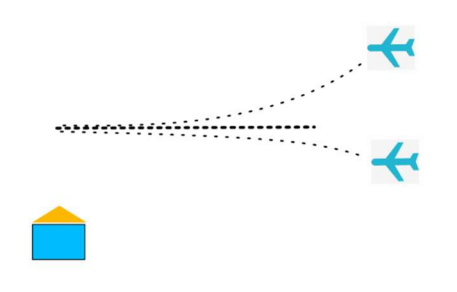

### ALTHOLD MODE

FC will lock the route if GPS is connected. Otherwise only hold altitude. The throttle stick is placed in the middle position, meaning that the current speed is equal to the set speed. Move up or down to increase or decrease speed.

### $\triangleright$  GEO FENCE:

Enter the OSD setting item < AUTO PARAMETER>:

< GEOFENCE DISTANCE>: The aircraft will automatically switch to the home mode when flying over this distance. Cancel the home mode by

quickly dialing the mode stick; '0' means to close the radius fence limit.

< GEOFENCE ALTITUDE>: If the aircraft exceeds this altitude, the altitude will be forcibly lowered; '0' means to close the altitude limit.

# 3. SWITCH FLGHT MODE:

## > HOW TO SET FLIGHT MODE

① Set by SN\_GCS

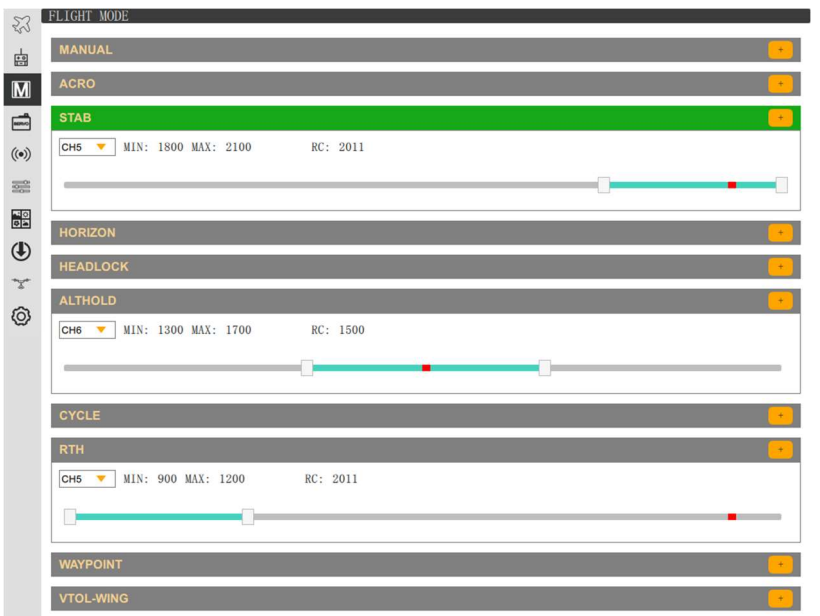

- $\Leftrightarrow$  The stroke range covers the position of the switch.
- $\diamond$  Do not repeat the stroke range of different modes.
- $\Leftrightarrow$  Only one mode is allowed to be in the valid range at a time.

#### ② Set by OSD

#### Example:

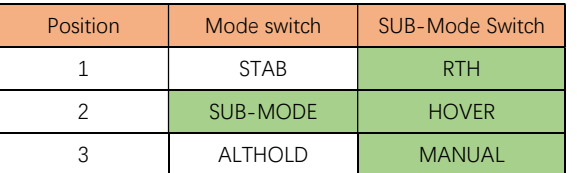

# 4. INSTALLATION:

 $\triangleright$  PMU MODULE

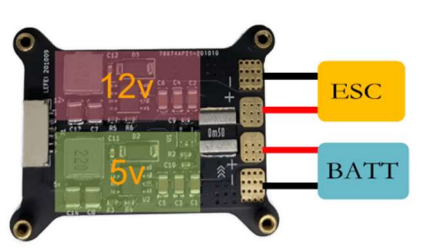

 $\triangleright$  INSTALL DIRECTION OF FC

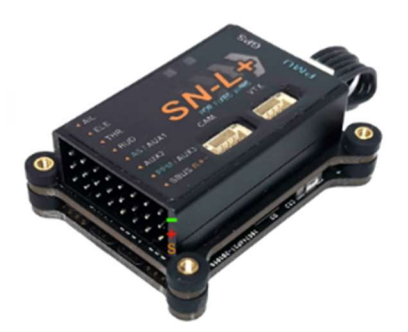

4 install direction: <br/> <BASE FUNCTION> -> <AP DIRECTION>

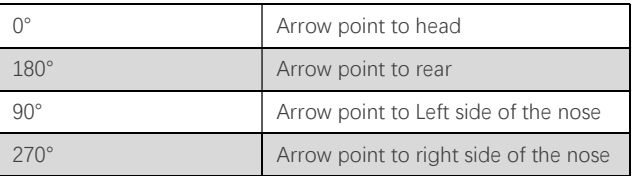

The FC installation should try to avoid the vibration source and keep away from the motor; try to install it near the center of gravity. Be sure to recalibrate the level after changing the installation direction

## HOW TO CONNECT SERVO

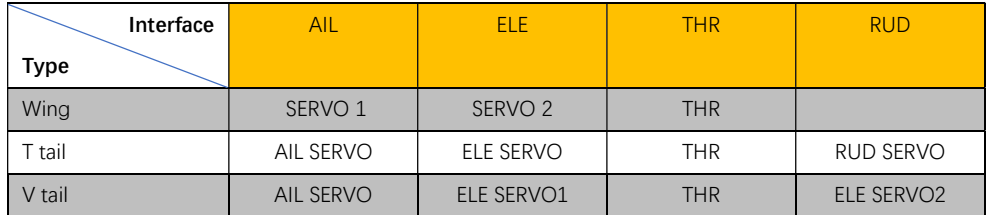

How to configure the throttle differential: Just configure one of the AUX ports such as AUX1 as the <THR> function, the flight control will differentially control the throttle channel and the AUX1 channel; Note that the differential control map is the direction stick, please Confirm that the direction of the throttle differential is correct, and set the differential amount in < SERVO >-> < THRROTLE DIFF >. The greater the differential amount, the faster the flight turns, but it is easier to stall.

#### $\triangleright$  CORRECT CONTROL SURFACES MOVEMENT

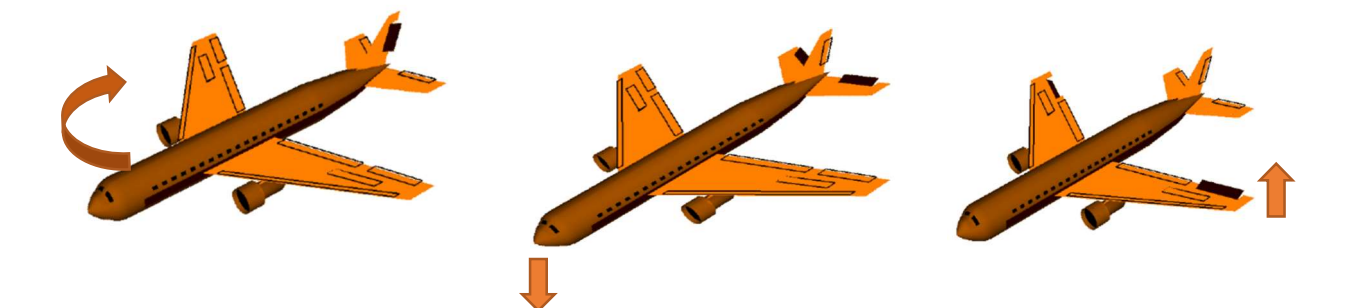

#### CONNECT AIRSPEED

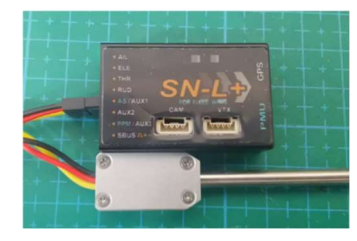

\*AUX1 channel set as <NONE>

#### > TELEMETRY PORT

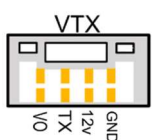

Port TX as telemetry port.

TX port can be set as <MAVLINK57600> / <MAVLINK115200> / <DJI>.

\*If you set as <MAVLINK57600> , the airspeed meter could not work normal.

#### 5. REMOTE CONTROLLER

#### $\triangleright$  Set RC channel travel range

Please set range at OSD or SN\_GCS:

Enter OSD menu <REMOTE>:

CHANNEL MAX: select and pull throttle stick to max position; hold throttle and exit.

CHANNEL MID: select and exit.

CHANNEL MIN: select and pull throttle stick to min position; hold and exit.

#### $\triangleright$  Learn RC

#### Why should learn RC?

To let FC learn channel direction and channel type (AETR or TAER).

STEP1: power on FC.

STEP2: pull RUD channel to max position (right or left) before OSD start picture show.

#### STEP3:

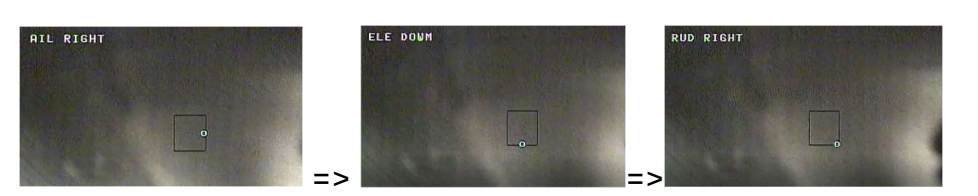

#### $\triangleright$  FAILE SAFE

- ① SBUS receiver can automatically identify the out of control, auto switch to RTH mode (when GPS satellite > 6).
- ② PPM receiver cant auto identify out of control, you should set failsafe mode by yourself.

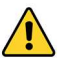

Check the fail-safe mode before takeoff

# 6.OSD:

## $\triangleright$  Flight Summary

After landing, the flight summary will be displayed. Quick switch flight mode to cancel summary window.

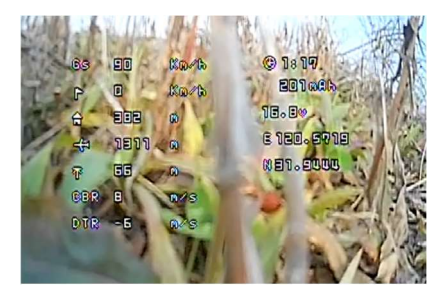

## > How to enter OSD menu

Quick switch CH5. Cant enter osd menu when fliying.

### $\triangleright$  How to select menu

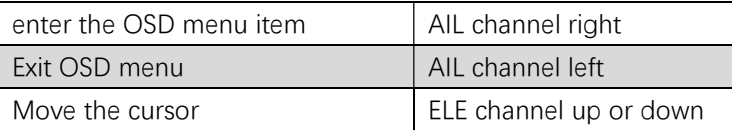

# 7.PRE FLIGHT CHECKLIST:

#### Unlock throttle

- ① Make sure you have set < MIN CHANNEL VALUE>
- ② GPS Satellites fixed

## > CHECK ACCEL HEALTH <OSD>-<SCOPE>-<HEALTH>

① The vibration is in good condition. When the plane is flying flat, the vibration point is scattered within the two warning lines.

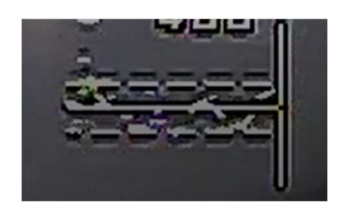

② The vibration is large, and most of the vibration points fall outside the warning line, which easily leads to the FC can't calculate the correct attitude

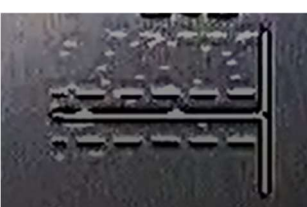

## CALIBRATE LEVEL<SENSOR>-<CALI LEVEL>

- ① Ensure that the aircraft is level and static during horizontal calibration.
- ② Horizontal calibration is required after changing the mounting direction.
- ③ If you have not calibrated for a long time or the temperature difference has changed too much, you need to recalibrate.

## SENSITIVITY ADJUSTMENT

- ① <BASE FUNCTION>-<AIL BASE GAIN> -<ELE BASE GAIN> -<RUD BASE GAIN>: The larger the value, the faster the reaction speed and the excessive jitter.
- ② < BASE FUNCTION >-<FEED FORWARD GAIN>: The larger the value, the faster the response joystick will be, and the jitter will be exceeded.
- ③ Adjustment Steps:

Step1: set <FEED FORWARD GAIN>, normally reduce feed forward gain to 45

Step2: set the <AIL BASE GAIN> -<ELE BASE GAIN> -<RUD BASE GAIN>. You can fly by default, then increase or decrease the sensitivity according to the state of flight.

④ PID speed Factor

PRINCIPLE: the faster the speed, the smaller the rudder surface sensitivity should be. The greater the value, the greater the speed involved in PID control.

EXAMPLE: when speed of the aircraft is very fast, the aircraft begins to shake; then you can increase <ADVACE FUNC>-<STAB GAIN>-<SPEED PID FACTOR>value.

#### ⑤ Altitude hold gain <ADVANCE FUNC>-<STAB GAIN>-<ALT HOLD GAIN>

IN RTH, ALT-HOLD, WAY-POINT mode, if aircraft action like this in the pitch direction:

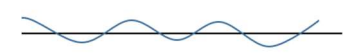

please decrease alt-hold gain.

# 8. FLIGHT & CONTROL

## AUTO TAKEOFF:

- ① AltHold mode:Push the throttle to enough power and the aircraft will automatically climb to a height of 20m.
- ② RTH mode:

Way1: push throttle channel away from the zero position, give plain a speed until motor start.

Way2: push throttle channel away from the zero position, shake the aircraft, until motor start. Aircraft will auto climb at 30m.

## $\triangleright$  SPEED CONTROL

# ① Disconnect Airspeed

Speed is controlled by the ground speed, cruising speed set in <ADVANCE FUNCTION>-<CURISE SPEED>.

② Connect Airspeed

Speed is determined by airspeed, Preventing the wind from flying in the head, causing the ground speed to be too small, please set < MINIMUM GROUND SPEED>.

# 9. FIRMWARE UPGRADE

# \*\*\*Get firmware and upgrade software: www.lefeirc.com or connect lefeirc@163.com

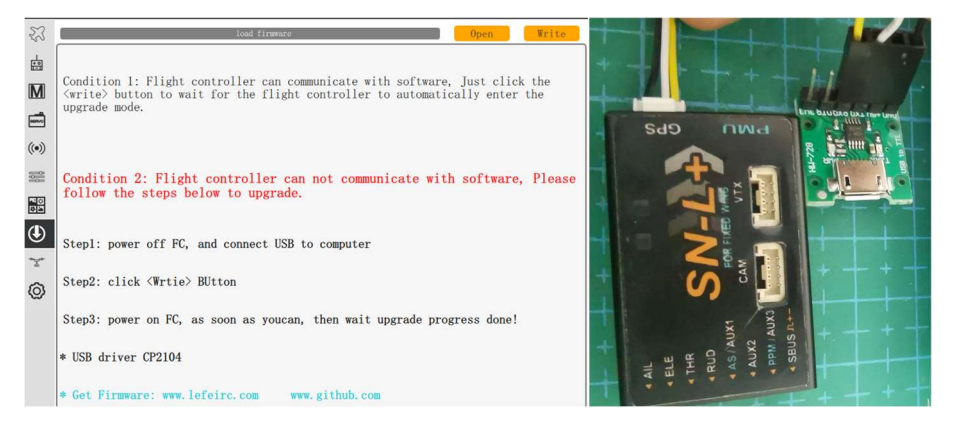

- ① connect upgrade tool to computer, and install server if need.
- ② Connect to right COM port.
- ③ Click <open> button, and load firmware. do not power FC!!!
- ④ Click <write> button, power on FC
- ⑤ Wait until progress 100% complete.